#### Cloudy, With a Chance of Dynamic Nodes

Nick Ihli SchedMD

#### **Slurm User Group Meeting 2022**

#### Agenda - US Mountain Time (UTC-6)

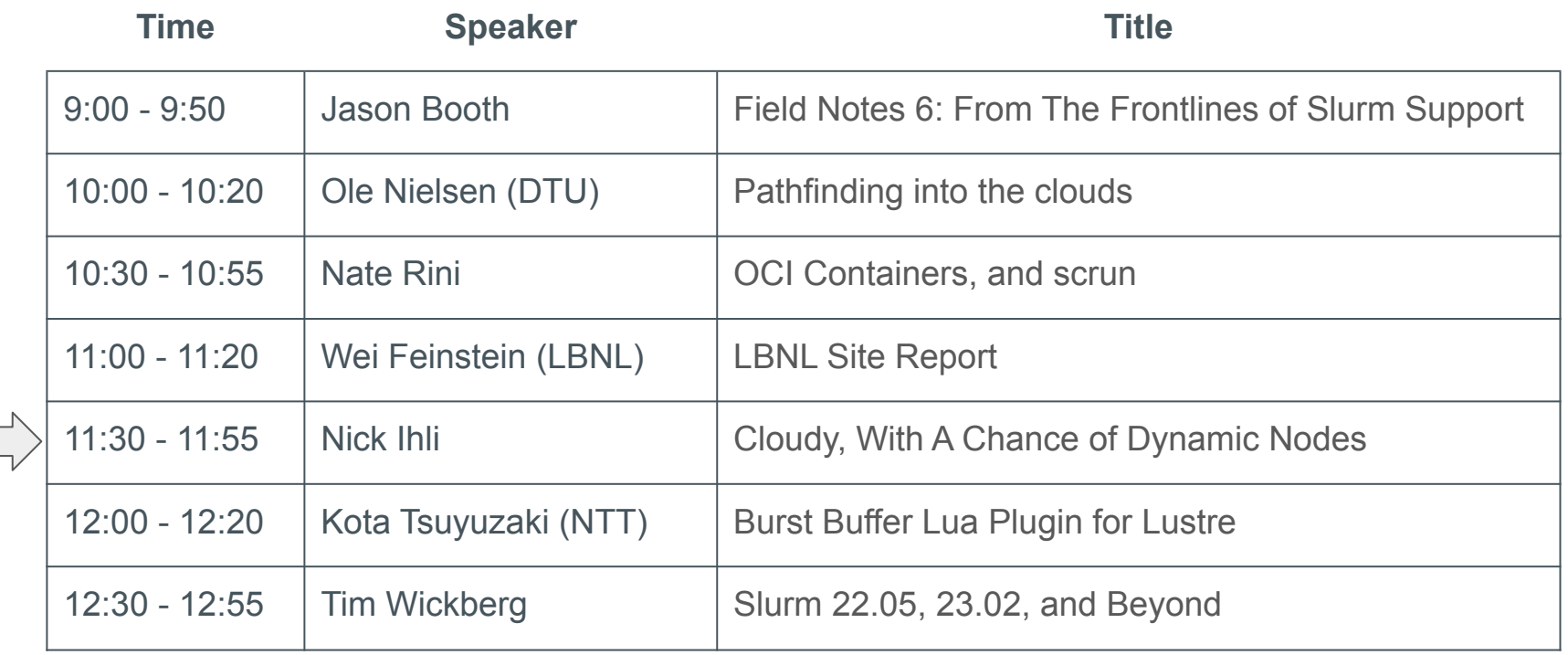

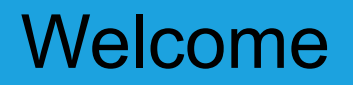

- Seven separate presentations, seven separate streams
- Presentations are available through the SchedMD Slurm YouTube channel
	- <https://youtube.com/c/schedmdslurm>
- Or through direct links from the agenda
	- o [https://slurm.schedmd.com/slurm\\_ug\\_agenda.html](https://slurm.schedmd.com/slurm_ug_agenda.html)

# Asking questions

- Feel free to ask questions throughout through YouTube's chat
- Chat is moderated by SchedMD staff
	- Tim McMullan, Ben Roberts, and Tim Wickberg
	- Also identified by the little wrench symbol next to their name
- For SchedMD presentations:
	- Questions will be relayed to the presenter by the moderators
	- Some may be deferred to the end if they cannot be relayed in a timely fashion
	- Or some may be answered by the moderators in chat directly
- For community presentations:
	- Please ask questions in the live chat
	- The presenter (if available) may respond through chat
	- Or SchedMD staff may try to answer in their absence

#### Cloudy, With a Chance of Dynamic Nodes

Nick Ihli SchedMD

### Adding Static Nodes

- Recommended process for adding a node
	- Stop the slurmctld daemon
	- Update the slurm.conf file on all nodes in the cluster
	- Restart the slurmd daemons on all nodes
	- Restart the slurmctld daemon
- Hierarchical communication with configurable fanout
	- Better efficiency for large clusters and large MPI jobs
	- Less overhead on the controller

#### Fanout

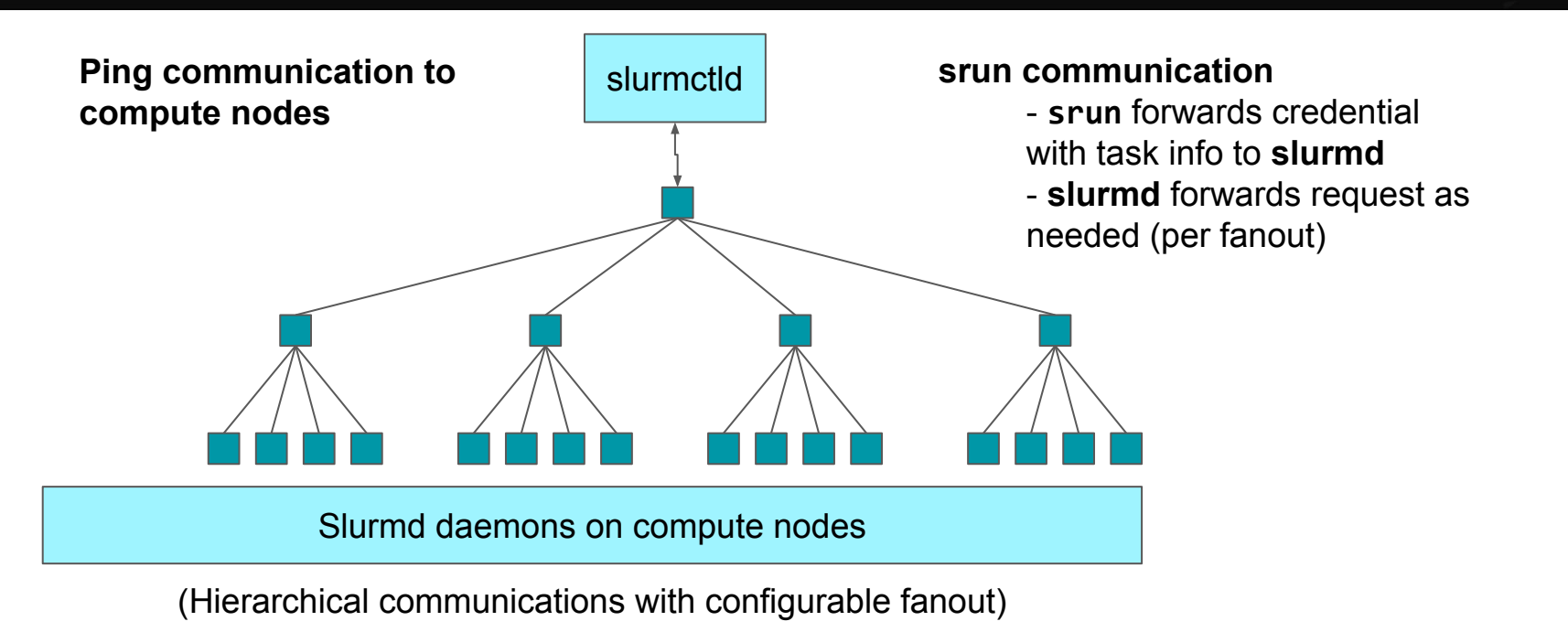

#### Enter - Dynamic Nodes

- Nodes added/deleted from system without adding them into **slurm.conf**, restarting **slurmctld** or **slurmd**
- Use Cases
	- Multiple dynamic clusters, where nodes are added/removed frequently
	- $\circ$  Temporary addition of a new node(s)
	- Cloud services adding/removing nodes

### Dynamic Nodes Configuration

- slurm.conf configuration
	- TreeWidth=65533
		- Fanout must be disabled
		- Dynamic nodes rely on alias list for communications

# Dynamic Nodes Configuration

- slurm.conf configuration
	- MaxNodeCount
		- Sets the number of nodes that can exist in the system
		- Minimally set to nodes read from slurm.conf
		- If not set, MaxNodeCount will be set to the number of nodes read in from slurm.conf
	- SelectType=select/cons tres
		- Dynamic nodes are only supported with cons tres
	- The "**cloud\_dns**" SlurmctldParameter must **NOT** be set as this disables the alias list.

# Adding Dynamic Nodes

- Two ways to add a Dynamic Node
	- 1. dynamic registrations
		- slurmd -Z --conf="xyz"
			- **-Z** Tells Slurm the node is registering as a dynamic node
			- **--conf** Defines additional parameters of a dynamic node using the same syntax and parameters used to define nodes in the slurm.conf.
			- Not allowed in --conf=""
				- NodeName=
			- If no hw topology specified, slurmd will use hw configuration (slurmd -C)
			- If any hw topology specified, then slurmd will use what's specified and not add to it.

#### Adding Dynamic Nodes

• If slurmd -C reports:

NodeName=node1 CPUs=16 Boards=1 SocketsPerBoard=1 CoresPerSocket=8 ThreadsPerCore=2 RealMemory=31848

These --conf specifications will generate the corresponding node definitions:

--conf "Gres=gpu:2"

NodeName=node1 CPUs=16 Boards=1 SocketsPerBoard=1 CoresPerSocket=8 ThreadsPerCore=2 RealMemory=31848 Gres=gpu:2

--conf "CPUs=16 RealMemory=30000 Gres=gpu:2"

NodeName=node1 CPUs=16 RealMemory=30000 Gres=gpu:2"

### Adding Dynamic Nodes

- Two ways to add a Dynamic Node
	- 2. scontrol
		- scontrol create NodeName= [conf syntax]
			- only State=cloud and State=future supported
		- No node is actually registered or started with this method, but a new node object is created that could be "Resumed" using the cloud Power\_Save plugin or added as a Future node.

> scontrol create NodeName=node[0-99] CPUs=16 Boards=1 SocketsPerBoard=1 CoresPerSocket=8 ThreadsPerCore=2 RealMemory=31848 Gres=gpu:2 State=CLOUD

## Slurm Configuration Files

- Configless or local/shared slurm.conf still work as before
	- When using configless:
		- gres.conf recommend using "autodetect=nvml" in the central gres.conf, otherwise it would require all future dynamic nodes with a gres listed in gres.conf
		- Other option is to have a local gres.conf with autodetect=nvml or the node configuration

#### Adding Node to Partitions

- By default nodes aren't added to any partition
	- Two methods to automatically add dynamic nodes to a partition
		- 1. Nodes=All
			- If configured in the partition definition, the partition will always have all nodes in the partition, even new dynamic nodes

PartitionName=open Nodes=ALL MaxTime=INFINITE Default=Yes State=Up

#### Adding Node to Partitions

- By default nodes aren't added to any partition
	- Two methods to automatically add dynamic nodes to a partition
		- 2. Nodesets
			- Create nodesets, add the nodeset to the partition. When registering the dynamic node, configure it with a feature to add it to the nodeset.

```
Nodeset=ns1 Feature=f1
Nodeset=ns2 Feature=f2
PartitionName=all Nodes=ALL
PartitionName=p1 Nodes=ns1
PartitionName=p2 Nodes=ns2
PartitionName=p3 Nodes=ns1,ns2
```
> slurmd –Z –conf="Feature=f1"

#### Deleting Dynamic Nodes

- To remove a dynamic node you must manually delete the node
	- scontrol delete nodename=<nodelist>
		- Nodes can't be deleted unless they are idle
		- Clear node from reservations
	- Stop the slurmd on the compute node

#### Cloudy Things

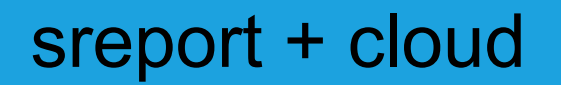

• Cloud+PoweredDown now show as Planned Down in database

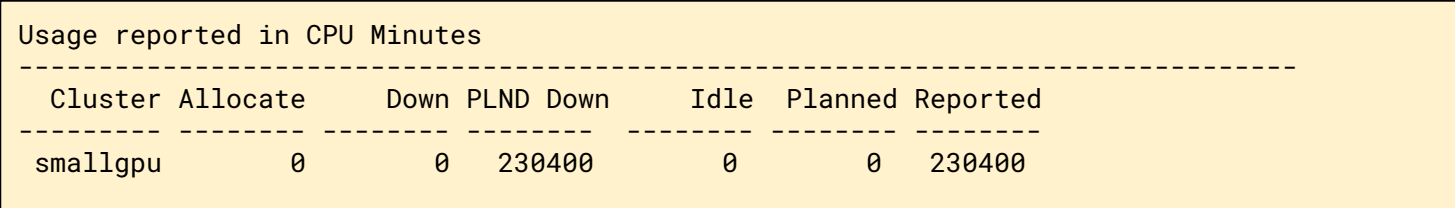

## Configless - Include file support

- **Include** file configuration now pushed along with other Slurm conf files
- Makes cloud configurations easier, especially hybrid!
	- Right now the slurm conf is either baked into the image or on a shared file system
	- Most Cloud configurations with use an "Include" in the slurm.conf

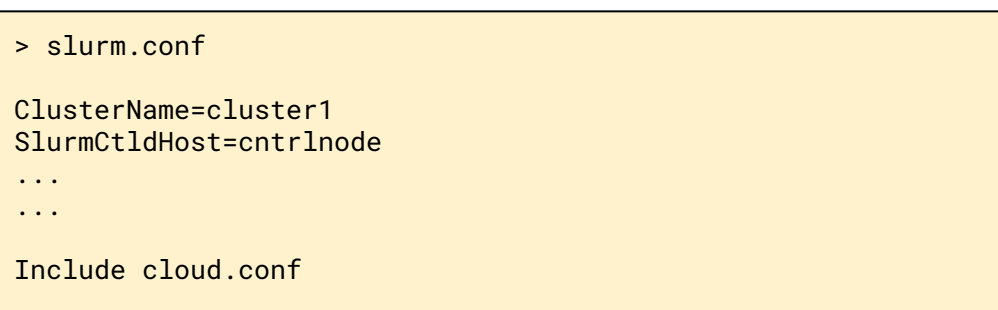

#### Cloud Partner update

#### Google

- HPC Toolkit integrated with v4
- v5 scripts released in May -<https://github.com/SchedMD/slurm-gcp>
	- Improved error handling and debugging capabilities of Resume/Suspend scripts
	- Accounting data dumped to BigQuery
	- Terraform is source of truth for Infrastructure and Slurm configuration
	- Turnkey hybrid configuration
- Sponsored development for next version of slurm-gcp scripts

#### Cloud Partner update

#### **AWS**

- ParallelCluster 3.2.0 supports memory-based scheduling <https://docs.aws.amazon.com/parallelcluster/latest/ug/slurm-mem-based-scheduling-v3.html>
- Next ParallelCluster release:
	- Upgrading to Slurm 22.05
	- Easier to enable Slurm Accounting
	- Greater flexibility in mapping Slurm nodes to heterogeneous EC2 instances
	- Support for cost and capacity optimized strategies
- Sponsored development projects for Slurm 23.02

#### Cloud Partner update

- Microsoft
	- Continuing collaboration for Slurm on Azure/CycleCloud
	- Official Github Repo
		- <https://github.com/Azure/cyclecloud-slurm>

# Questions?

#### End Of Stream

● Thanks for watching!